## **MITZ-mobil**

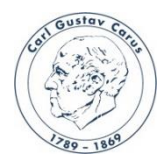

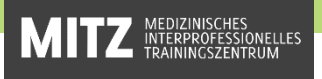

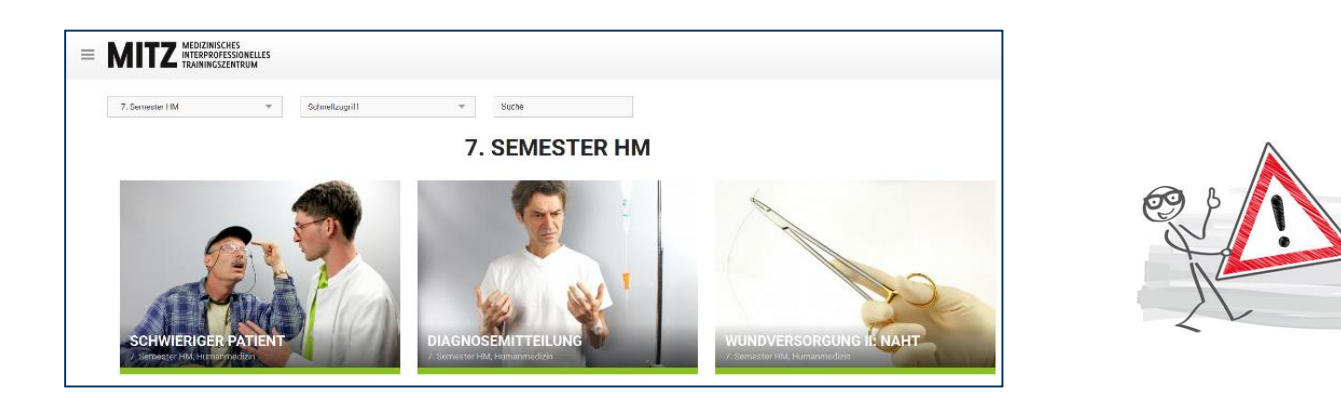

Auf der Website [MITZ-mobil](https://elearning.med.tu-dresden.de/mitz-mobil/) findest du Theorie-Material für sämtliche MITZ-Stationen (ZIH-Login erforderlich) - entweder zur Vorbereitung auf deinen MITZ-Trainingstag, zur Prüfungsvorbereitung oder zum Nachlesen während deiner Famulatur oder deines Praktischen Jahres.

Du kannst dir MITZ-mobil wie eine App auf dein Smartphone oder Tablet legen. Auf der nächsten Seite findest du eine Kurzanleitung für iOS und Android-Endgeräte.

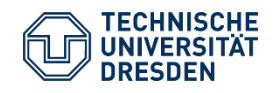

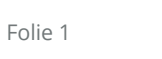

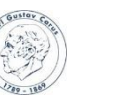

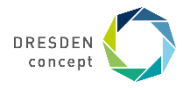

# **Anleitung zum Hinterlegen**

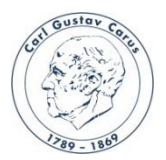

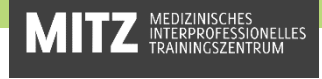

### **iOS:**

• Öffne deinen Internetbrowser und gib in der Suchleiste ein

#### **"Mitz Mobil"**

• Gehe dann auf

#### **"MITZ-mobil.de - eLearning - TU Dresden"**

- Tippe danach unten in der Mitte auf
- Scrolle nach unten und tippe auf **"Zum Home-Bildschirm"**
- Zuletzt wählst du oben rechts **"Hinzufügen"**

# **Android:**

- Offne zuerst Google und gib in der Suchleiste ein: **"Mitz Mobil"**
- Gehe dann auf

### **"MITZ-mobil.de - eLearning - TU Dresden"**

- Tippe danach oben rechts auf **die drei Menü-Punkte**
- Wähle dann aus

### **"Zum Startbildschirm hinzufügen"**

• Zuletzt folgst du den Anweisungen deines Gerätes **(2x "Hinzufügen")**

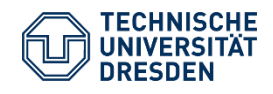

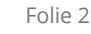

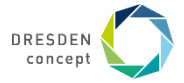